# Keygen para el CrackMe Splish Splash de Crudd

Tres niveles

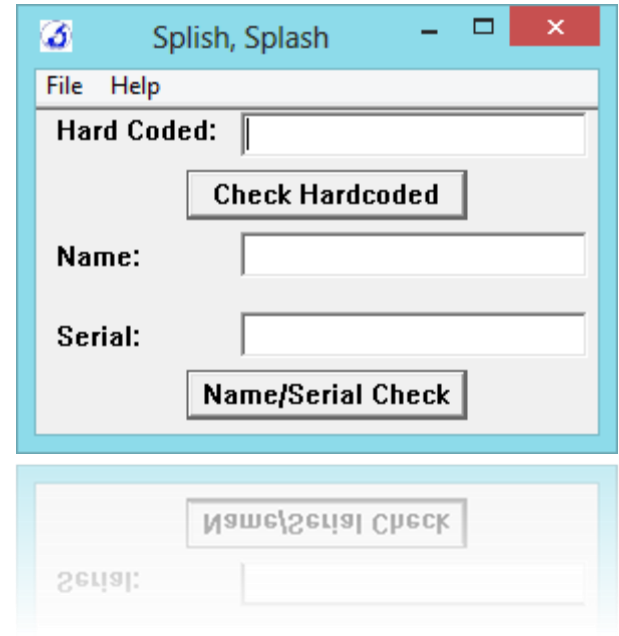

By deurus 14/09/2014

# ÍNDICE

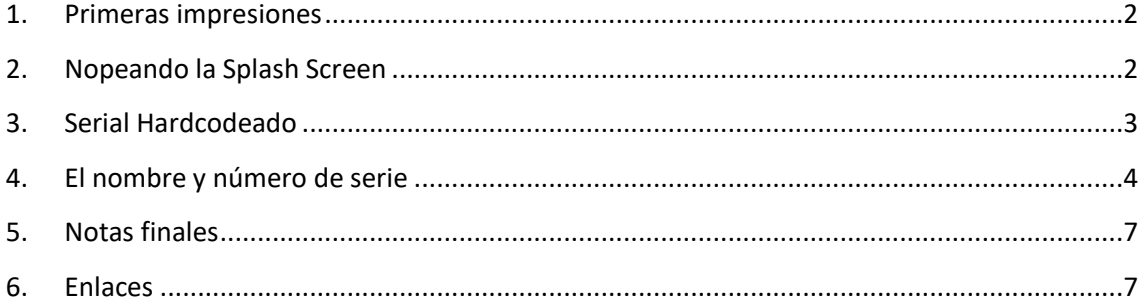

Equipo utilizado:

S.O: Windows 7 x32 / Windows 8 x64

Depurador: Ollydbg 1.10 (32bits) con plugins

Analizador: PEID 0.95

# <span id="page-2-0"></span>**1. Primeras impresiones**

Hoy tenemos un crackme hecho en ensamblador y que cuenta con **tres niveles**. En el primero de todos nos enfrentamos a una "**Splash screen**" o nag. El segundo en un **serial Hardcodeado** y el tercero un **número de serie asociado a un nombre**.

## <span id="page-2-1"></span>**2. Nopeando la Splash Screen**

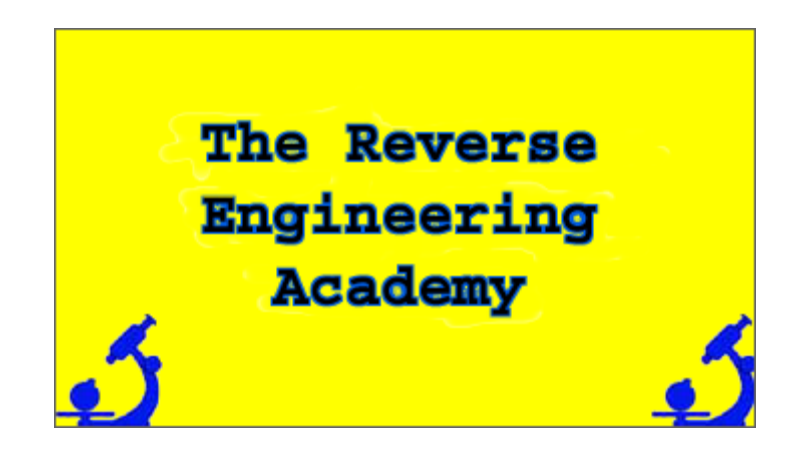

Abrimos el crackme con **Olly** y vamos a las "**Intermodular Calls**", enseguida vemos la función que crea las ventanas "**CreateWindowExA**". Se puede ver lo que parece ser la creación de la pantalla del crackme y al final hay algo que salta a la vista y es la propiedad "WS\_TOPMOST", es decir, que se mantenga delante del resto de ventanas.

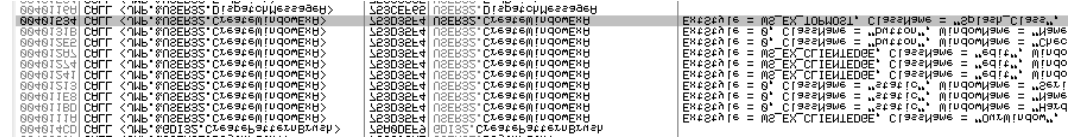

Pinchamos sobre la función y vamos a parar aquí.

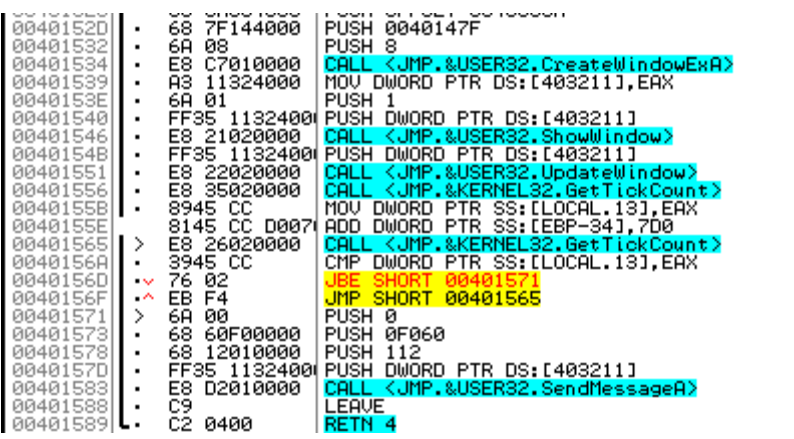

windown = "Splash\_Class"<br>ExtStyle = WS\_EX\_TOPMOST<br>USER32.CreateWindowExA Show = <mark>SW\_SHOWNORMAL</mark><br>hWnd = **NULL** nwicz<br>JSER32.ShowWindow<br>JSER32.UpdateWind na = NOLL<br>ER32.UpdateWindow<br>RNEL32.GetTickCount Jump to KERNEL32.GetTickCount lParam = X **= 0, Y = 0**<br>wParam = SC\_CLOSE<br>Msg = WM\_SYSCOMMAND<br>hWnd = NULL<br>USER32.SendMessageA

Vemos la llamada a **CreateWindowExA** que podríamos parchear pero vamos a pensar un poco. Vemos la función **GetTickCount** y que carga el valor **7D0**. 7D0 es **2000 en decimal**, que perfectamente pueden ser milisegundos, por lo tanto el parcheo más elegante sería poner la función **GetTickCount a 0**. En la imagen inferior se puede ver como queda parcheado el valor 7D0.

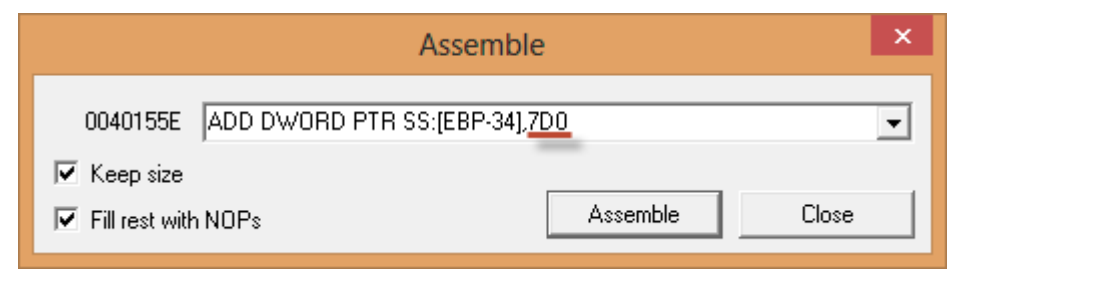

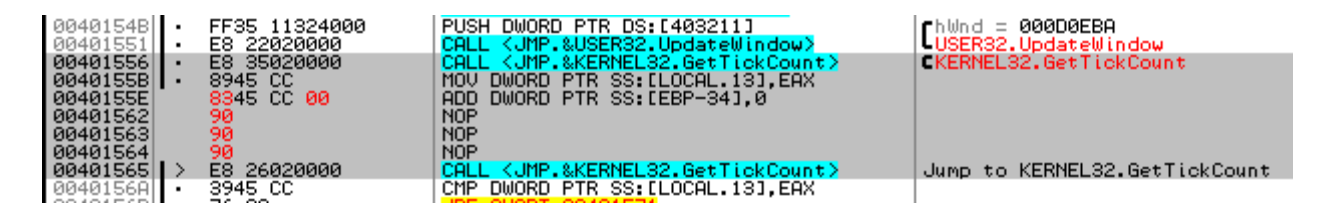

Probamos y funciona, pasamos a lo siguiente.

# <span id="page-3-0"></span>**3. Serial Hardcodeado**

El mensaje de error del serial hardcodeado dice "Sorry, please try again". Lo buscamos en las **string references** y vamos a parar aquí.

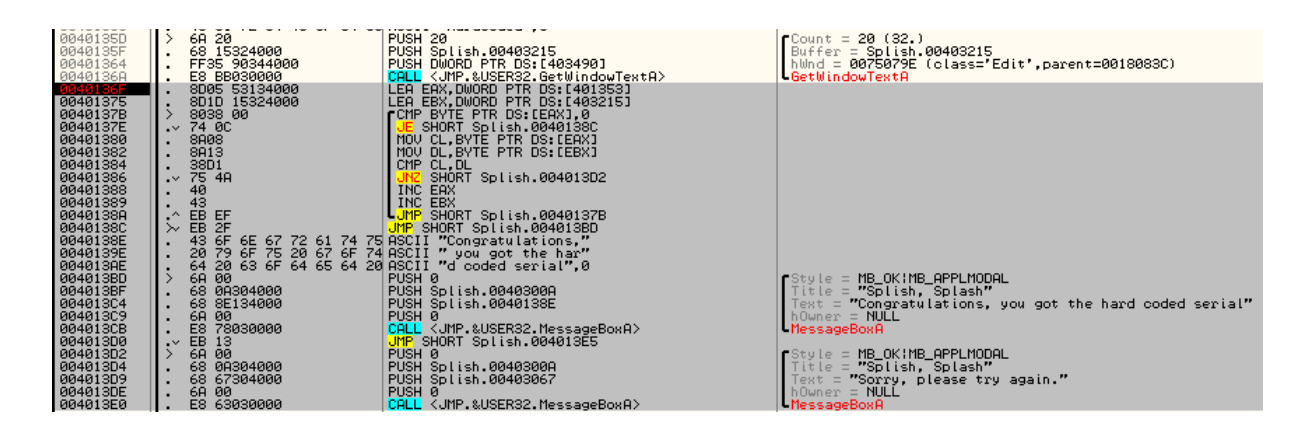

Vemos un bucle de comparación que carga unos bytes de la memoria, los bytes dicen "**HardCoded**", probamos y prueba superada.

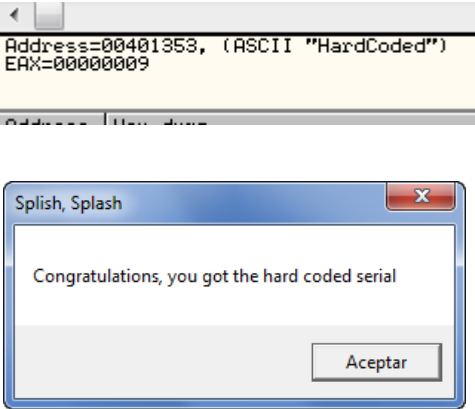

### <span id="page-4-0"></span>**4. El nombre y número de serie**

Con el mismo método de las **string references** localizamos el código que nos interesa. Metemos deurus como nombre y 12345 como serial y empezamos a tracear. Lo primero que hace es una serie de operaciones con nuestro nombre a las que podemos llamar aritmética modular. Aunque en la imagen viene bastante detallado se ve mejor con un ejemplo.

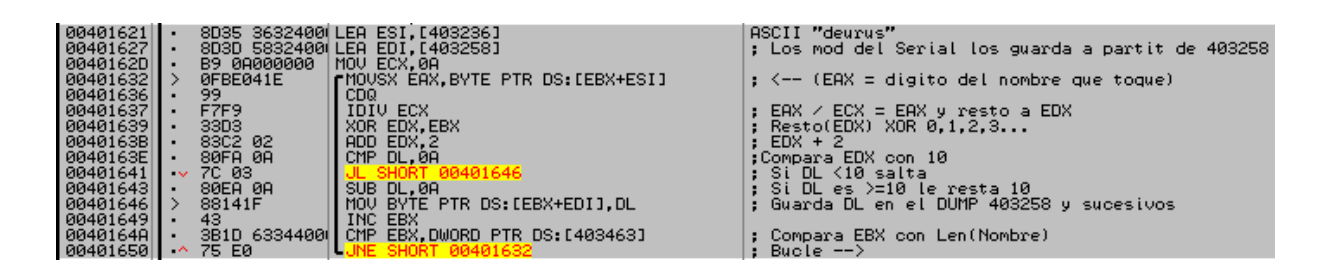

Ejemplo para Nombre: **deurus**

```
1 d e u r u s<br>2 64 65 75 72 75 73 -hex<br>3 100 101 117 114 117 115 -dec
\overline{4}1^{\circ}Byte = ((Nombre[0] % 10)^0)+2
  -5
6 2°Byte = ((Nombre[1] % 10)^1)+2<br>7 3°Byte = ((Nombre[1] % 10)^1)+2
8 49Byte = ((Nombre[3] % 10)<sup>72</sup>72<br>9 5°Byte = ((Nombre[3] % 10)<sup>73</sup>)<sup>+2</sup><br>9 5°Byte = ((Nombre[4] % 10)<sup>74</sup>)<sup>+2</sup><br>10 6°Byte = ((Nombre[5] % 10)<sup>75</sup>)+2
12 1°Byte = ((100 \text{ Mod } 10) \text{ Xor } 0) + 212 1 Payte = ((100 \text{ Mod } 10) \text{ Nor } 0) + 2<br>
13 2°Byte = ((101 \text{ Mod } 10) \text{ Kor } 1) + 2<br>
14 3°Byte = ((117 \text{ Mod } 10) \text{ Kor } 2) + 2<br>
15 4°Byte = ((114 \text{ Mod } 10) \text{ Kor } 3) + 2<br>
16 5°Byte = ((117 \text{ Mod } 10) \text{ Kor } 4) + 2<br>
17 6°Byte = ((115 \text{18
19 Si el byte > 10 --> Byte = byte - 10
20
         1^{\circ}Byte = 2
 21
22 \cdot 2^{\circ}Byte = 2
 23 3°Byte = 7
24 4°Byte = 9
 25 5^{\circ}Byte = 5
26 6°Byte = 2
```
#### Lo que nos deja que los **Bytes mágicos** para deurus son: **227952.**

Debido a la naturaleza de la operación **IDIV** y el bucle en general, llegamos a la conclusión de que para cada letra es un solo byte mágico y que este está comprendido entre 0 y 9.

A continuación realiza las siguientes **operaciones** con el **serial introducido**.

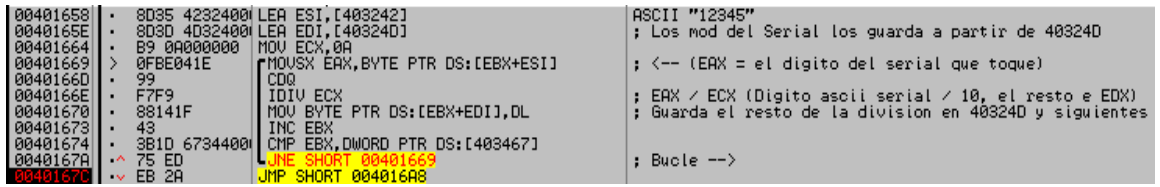

Ejemplo para serial: **12345**

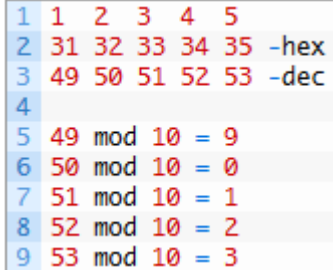

Los bytes mágicos del serial son: **90123**, que difieren bastante de los conseguidos con el nombre.

A continuación **compara byte a byte 227952** con **90123**.

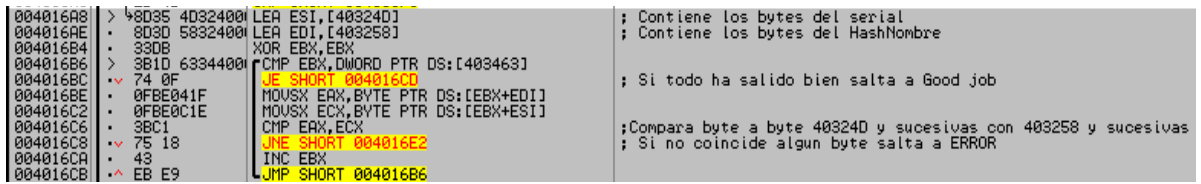

En resumen, para cada nombre genera un código por cada letra y luego la comprobación del serial la realiza usando el módulo 10 del dígito ascii. Lo primero que se me ocurre es que necesitamos cotejar algún dígito del 0 al 9 para tener cubiertas todas las posibilidades. Realizamos manualmente **mod 10** a los números del 0 al 9 y obtenemos sus valores.

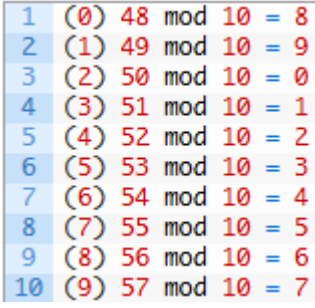

Con esto ya podríamos generar un serial válido.

```
1 0123456789 - Nuestro alfabeto numérico
\overline{2}3 8901234567 - Su valor Mod 10
```
Por lo que para **deurus** un **serial válido** sería: **449174**. Recordemos que los bytes mágicos para deurus eran "227952", solo hay que sustituir.

Para realizar un **KeyGen** más interesante, he sacado los valores de un alfabeto mayor y le he añadido una rutina aleatoria para que genere seriales diferentes para un mismo nombre.

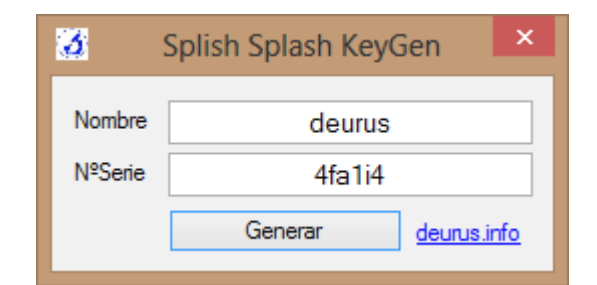

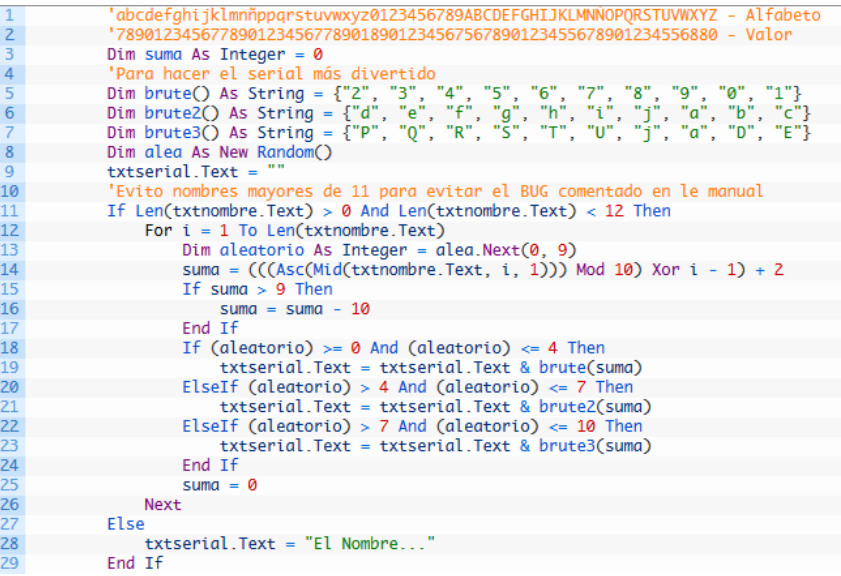

### <span id="page-7-0"></span>**5. Notas finales**

Hay un pequeño **bug** en el almacenaje del nombre y serial y en el guardado de bytes mágicos del serial. Si nos fijamos en los bucles del nombre y el serial, vemos que los bytes mágicos del nombre los guarda a partir de la **dirección** de memoria **403258** y los bytes mágicos del serial a partir de **40324D**. En la siguiente imagen podemos ver seleccionados los 11 primeros bytes donde se almacenan los bytes mágicos del serial. Vemos que hay seleccionados 11 bytes y que el siguiente sería ya **403258**, precisamente donde están los bytes mágicos del nombre. Como puedes imaginar si escribes un serial >11 dígitos se solapan bytes y es una chapuza, de modo que el keygen lo he limitado a nombres de 11 dígitos.

#### <span id="page-7-1"></span>**6. Enlaces**

<https://deurus.info/archivos/manuales/>